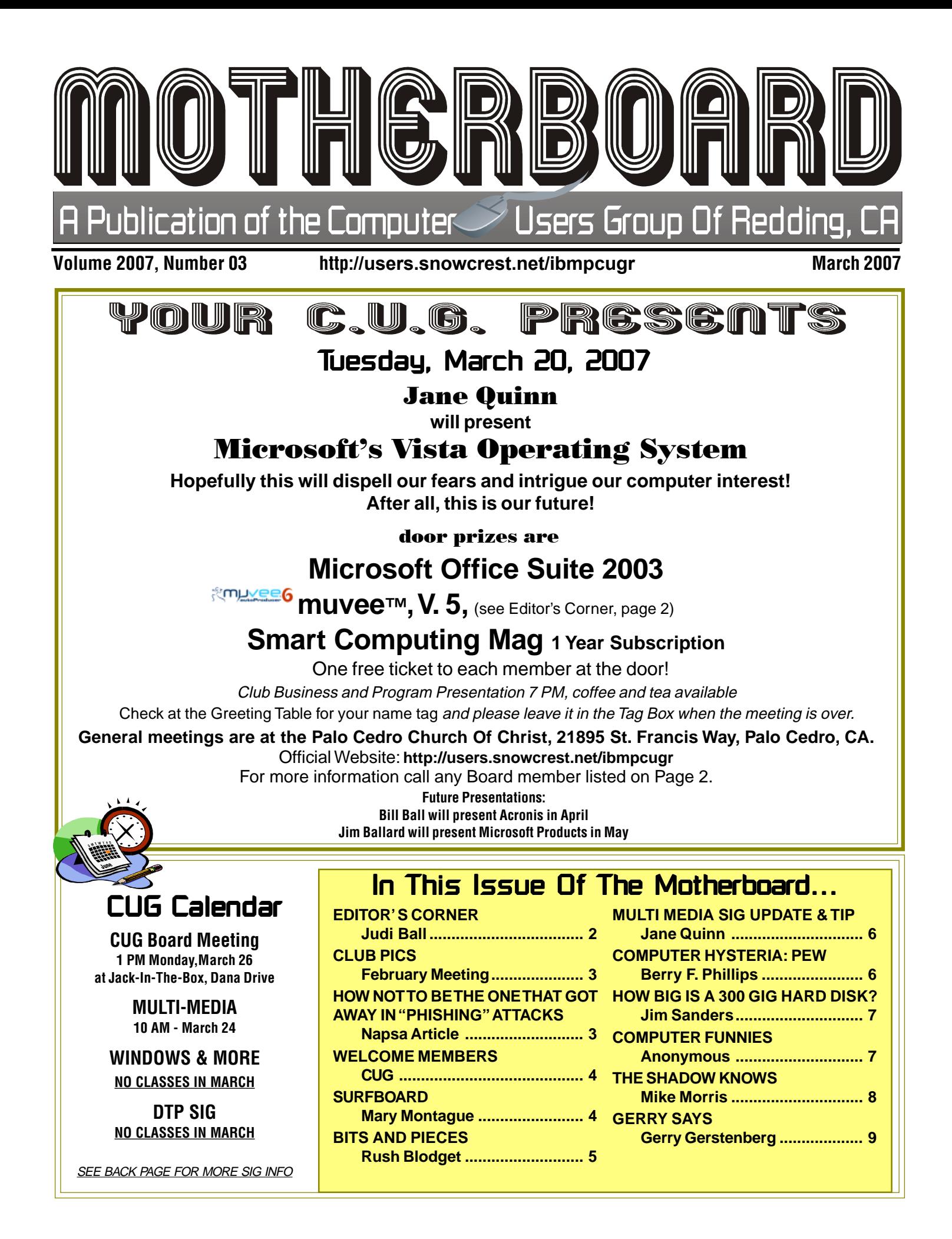

### Club Information Club Website: http://users.snowcrest.net/ibmpcugr Club Website: http://users.snowcrest.net/ibmpcugr

Members volunteering to help members!

#### **Club Mentors**

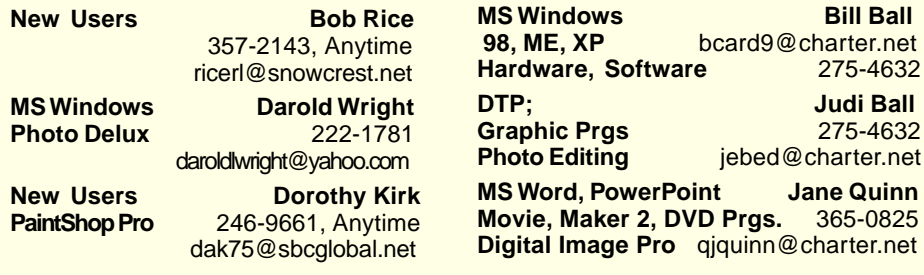

#### Board of Officers and Directors

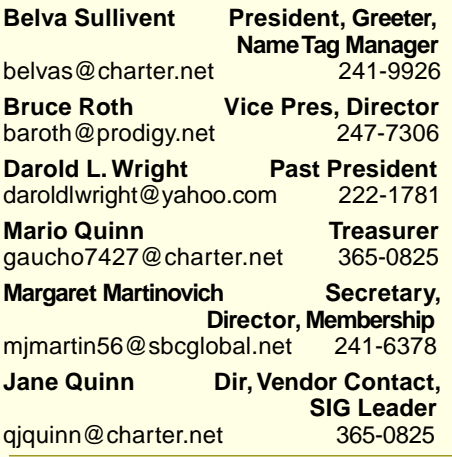

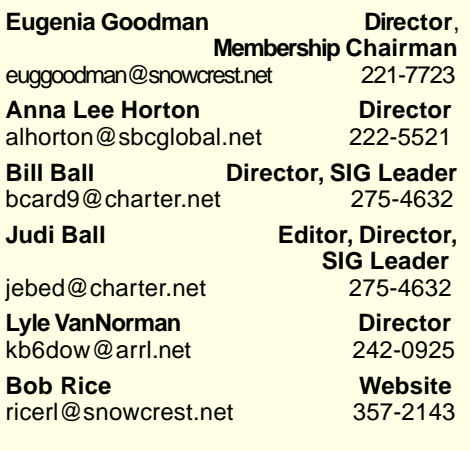

#### Motherboard Newsletter Staff

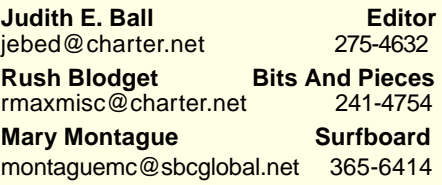

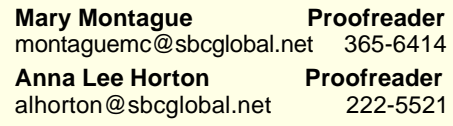

#### Motherboard Newsletter Policies and Deadlines

The Motherboard newsletter is published monthly by the Computer Users Group of Redding, PO Box 494778, Redding, CA 96049-4778. The CUG is a 501(c)(3) nonprofit corporation. Subscriptions are included in the \$25 annual membership fee. The purpose of the newsletter is to inform members of upcoming events and provide information about the use of IBM compatible computers.

**Disclaimer:** Neither the CUG, its Officers, the Editor, nor the newsletter contributors assume any liability for damages incurred due to the use of information provided in this publication. **Reprints:** Articles from this newsletter may be reprinted by other user groups if credit is given to both the author, CUG and the Motherboard. Mail a copy of the newsletter where the article is reprinted to the Editor at the address in the first paragraph of this text.

#### **Personal Ads For Members:** Requirements are:

- 1. Advertiser must be a member.
- 2. The item must be computer-related.

3. The ad must be received by editor J. Ball by the monthly date of the board meeting. Sorry, no exceptions.

Other terms must be approved by the club's Board of Officers and Directors.

**Article Submissions:** All articles and reviews must be submitted to J. Ball by the Monday of the monthly Board meeting (see Page 1 for date.) Sorry, no exceptions.

**Motherboard Editor** reserves the right to make corrections and deletions in all articles in the interest of grammar, style, and space.

## Editor's Corner

It's your club. Your input is of value to us…

#### **ABOUT THE FEBRUARY MEETING**

Due to a misunderstanding about door prizes in February, I did not have our prizes advertized and available. However, David Whittle donated the muvee™ V5 to our club with rights to the winner to upgrade to 6 for \$39 in March when the newest version comes out. The winner of this product should make certain you fill out and send the yellow form attached to the muvee™ box to the company as instructed on the form. If this is not satisfactory to the winner, please contact me in April before the next general meeting and I will trade a different door prize with you.

As for the meeting, David Whittle was interesting and informative about his products. However, when he quizzed our audience about their interest in movie making programs or security, the majority wanted to learn about the movie product first. Therefore after all of the questions and input from the audience, there was not enough time to discuss the security program to its fullest. Even so, many folks bought the products at the end of the meeting and did enjoy the presentation from a new product source.

#### **SPEAKING OF MEETING PRESENTATIONS**

There was a time when all our club had to do was ask and vendors would nearly flock to our meetings from far away to show the latest computer products. But a few years ago this trend dropped off by Adobe and Microsoft, among others, then by smaller companies due to travelling expenses. And I would also venture to say, the rise of direct sales on the Internet, plus more personal contact from home for product information, ease of buying, and on-line tutorials, as well as help-line chat rooms.

Whatever the cause, in-person sales promos are rare for the user group meetings across the nation, unless you live in a larger metropolitin area. Just go on-line and link to the APCUG, http://www. apcug.net, then to the newsletters (we are members) and check the various newsletters from places like Los Angelos, San Diego, Houston, New York, etc. The clubs are huge, some have meetings every week, some have several work shops going on, and many SIGs for club interest as we once had in the 90s.

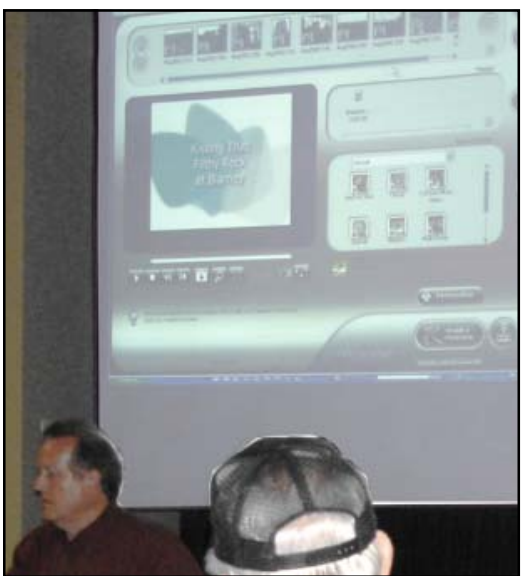

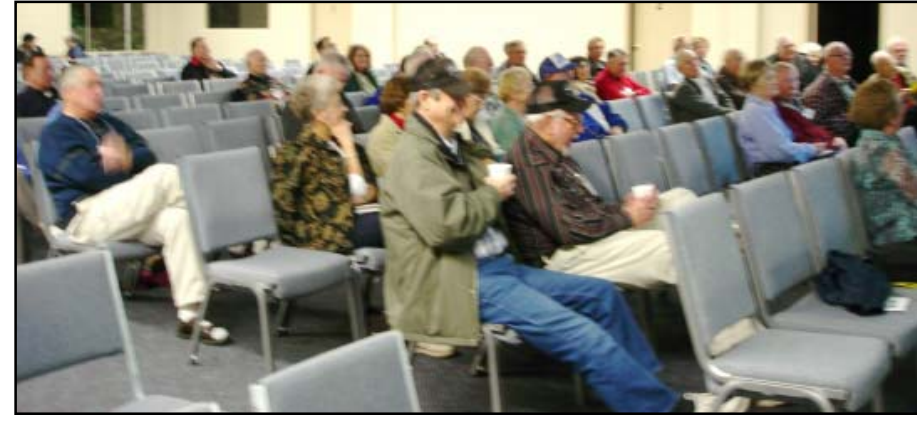

David Whittle showing the muvee $T^M$  program.

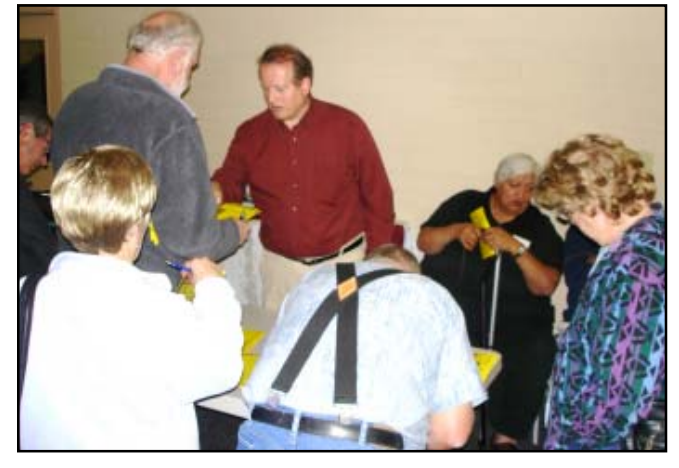

This trend is very common for organizations in smaller areas of any origin everywhere (not just computer associations). It amazes us who remember how at one time we would have 100 plus show up at meetings (rain or shine), with a membership of over 200. We now barely reach 100 in membership and 40 to 50 make it to the meetings. This all goes under the heading of "signs of our times." I know, as part of our club's board, that we have beat our heads for years trying to raise our membership, and bring good presentations to the meetings.

Even so, we have a good organization, with great people in the membership and on the board. We are fortunate. I hope you feel the same.

In March Bill and I are going to Arizona, so Jane is switching her presentation from April to accommodate us. Also Anna Lee will work with Bernice for the door prize donations and drawing.

See you in April. **Judi Ball** 

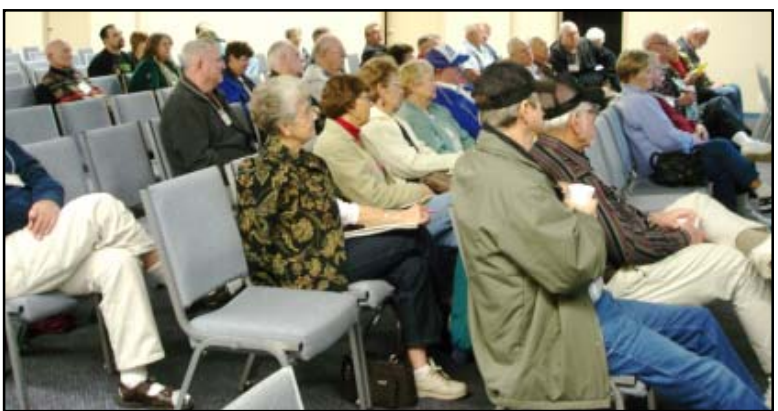

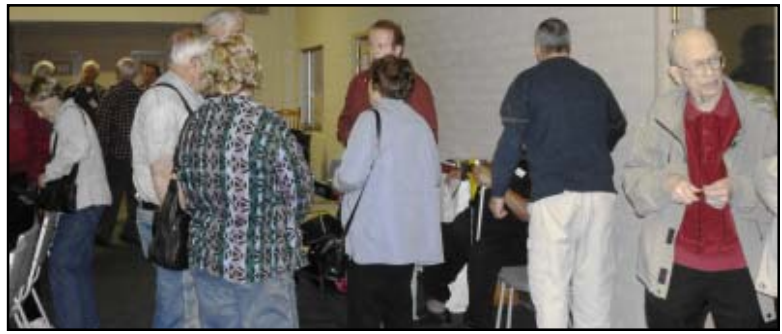

### How To Be The One That Got Away In "Phishing" Attacks

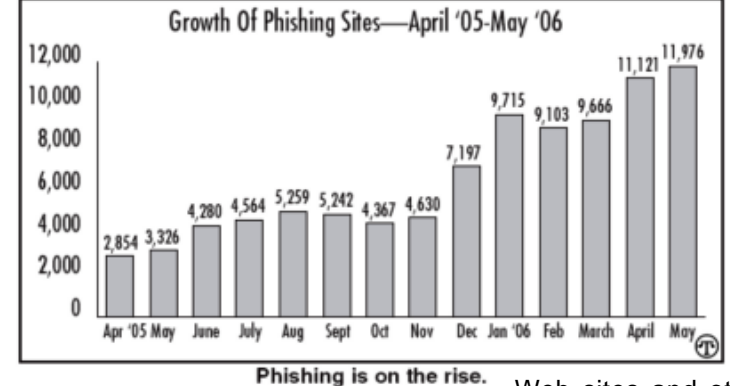

(NAPSA)—Every dad worth his weight in salmon eggs and shiny lures has at least one great fishing story usually about the great catch that got

away. Unfortunately, too few dads have stories about how they avoided getting caught in a different kind of fishing caper — the online variety known as "phishing."

Phishing attacks are perpetrated by criminals using fake

Web sites and other tactics to trick people into sharing personal information online. These scams are helping fuel the

Continued on Page 5

# Welcome Renewals *Welcome Renewals*

Dennis and June Bebensee Patricia Bland Rush Blodget **Jan Brockett** David Cox <mark>Larry Ellio</mark>tt <u>Sken</u> & <mark>Marian</mark> Heorge **Mary** Hoisington Anna Lee Horton Margot Letendre Robert Mackenstadt Robert W. Mitchell Jane & Mario Quinn Robert Rice Burtl U. Woodman

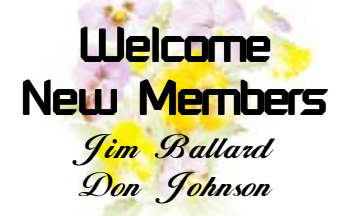

### IBM/PCUG MEMBER WEBSITES

**DAVE & BECKY HEMP** www.c-zone.net/dochemp/

**JACK MCAULIFFE** Real Estate Broker www.realtyphoto.com

**KITTYSTONE PERSIANS** Lynn Johanson kittystone.com

**MEXICAN-TOURS www.mexican-tours.com** Lyle VanNorman lyle@mexican-tours.com

**QUESTIONED DOCUMENT EXAMINATION**

Mary Ann Czermak www.documents-examiner.com

**REDDING REAL ESTATE** Rick Goates www.reddingrealestate.net

**RON COLE JR.** www.houseofspecialtygifts.com

Publicize Your WebSite Here for FREE! **(Members Only Please)**

by Mary Montague, montaguemc@sbcglobal.net

Before embarking on any travel, it is wise to research the destinations, and often you will need way more information than is provided by the tour operators. And it goes without saying that if you are going on your own it is extremely important to know as much as possible about the destination. The best information is from people who have actually been there. Sites such as **http://www.lonelyplanet.com** can be especially helpful in this regard, because it is not only written by people who have actually traveled there, and since it is a website, it can be updated more regularly and has personalized descriptions of travel experiences in the locale. And you can add your own at some point if you should wish to later. Since I am about to embark on trip to Argentina I checked it out and found great info about the food, for example. I found recommendations for good places to find specific foods including beef, for which Argentina is famous, and also discovered that lamb, one of my favorite foods, is a great Argentine dish, that and homemade pasta, and smoked trout, another specialty. There were personal recommendations (from ordinary travelers) regarding restaurants in the places where I will be going. And, since my stays in the cities will be very brief, it was nice to be able to have advance information so I wouldn't have to waste my time searching while there. I don't think that this website or any other is a substitute for hard copy guide books for those planning a prolonged visit to any given area, but for planning of any duration this is a good planning tool.

Another good site is maintained by Fodor's, one of the best travel guides you will find in book stores. Go to **http://www. fodors.com** for online travel guides and destination information around the world. It has cruises and tours as well. And, since I always recommend checking messages and feedback from other travelers, I found this a useful part of this website as well.

Frommer's also has a good site,**http:// www.frommers.com**. I decided to test it out by going to places I had already visited, such as Adelaide and Coober Pedy in Australia. I found their hotel listings very limited for some reason, but it had some really good information about attractions and tours, etc. There was a message board that went on forever, but

one could probably find a lot of first hand information from actual travelers' exper-

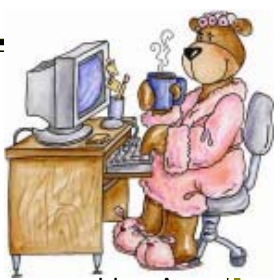

iences. I remember researching Australia before my trip there in 2000, and some of my best information came from message boards. In fact I actually established an ongoing communication with one of the posters. I got far more information than I had even thought to ask about. And as I was traveling along, her information helped me not to miss some things I would otherwise have unknowningly passed by. Other useful links on this site take you to Tips and Tools, for example, with entries relating to entry requirements and customs, health and travel insurance, money and currency, and packing tips.

This last link is further linked to **http:// www.frommers.com/podcast/** for an interview with Doug Dyment, founder of OneBag.com, who explains not just how to pack light, but how to pack for any destination or length of trip in one carryon bag. His tips are invaluable, the best summary of clever and efficient packing I have ever seen or heard. As Dyment says, "Remember that there are only two kinds of luggage: carryon and lost." His site, **http://www.OneBag.com,** deserves special attention. Basic topics include, among others, What to Pack, What to Pack it in, and How to Pack it. The subdivisions are very enlightening and specific in all these basic topics as well. For instance there is a very good page on packing liquids as well as alternatives liquids to avoid them altogether. One section on checked luggage revealed the startling fact that 87% of lost or stolen luggage originated at curbside check-in. I would recommend a thorough examination of this site, as well as the podcast of the interview of Doug Dyment, mentioned above.

Without going into detail, I suggest the following sites also:

**http://www.tripspot.com http://www.gorp.away.com http://nationalgeographic.com/ destinations/**

**http://www.travel.discovery.com (Travel Channel site)**

**www.officialtravelguide.com (state and country tourism offices)**

### Bits And Pieces

by Rush Blodget; IMB/PCUG of Redding, rblodget@snowcrest.net

#### **MICROSOFT'S PROTECTION (PARTIAL) AGAINST PIRACY IN VISTA AND OFFICE 2007**

Microsoft has designed Vista such that a number of the features can only be obtained by logging onto their website for verification of the legality of the purchased software. It is stated that only those persons with legal copies will be able to download such programs as Windows Defender antispyware, the latest version of Windows Explorer, or Windows Media Player. Only users with legal copies of Office 2007 will be able to get extra features or be able save Word documents, spreadsheets or other documents as PDF files.

As an incentive for the user to report the source of his/her illegal software Microsoft will supply the user with a free copy in exchange for his purchase receipt identifying the vendor.

Microsoft will permit users of illegal copies to download critical updates (security updates).

Microsoft states that 60 million copies of pirated versions of Windows were sold during fiscal year 2006. They believe that one-half of the 500 million copies of Office worldwide are pirated.

#### **MICROSOFT SUPPORT LIFECYCLE REVISITED**

Microsoft provides several types of support. They divide their product support into Mainstream support which is the complimentary support included with a license, pay-for-incident support, no-charge security updates, and nonsecurity hot-fixes.

After the period for Mainstream Support expires they provide what is termed Extended Support, which includes only pay-per-incident support and free security updates.

A third type of support is the self-help support available through the Knowledge Base articles on-line. This is available throughout the product's life and for a minimum of 12 months thereafter.

Microsoft states that they will provide support for VIsta Home Basic and Home Premium until April 10, 2012. Support will be discontinued for Windows XP Media Center Edition on April 14, 2009.

Mainstream and Extended Support have already been discontinued on Windows 98 and Windows Millennium. Critical Security updates were discontinued for these products on July 11, 2006.

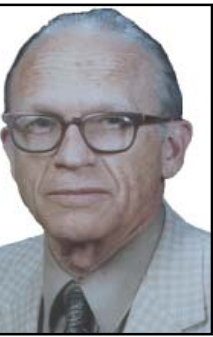

Mainstream Support has been discontinued on Outlook 2000, however, Extended Support will continue until July 14, 2009. Mainstream support will be continued until January 13, 2009 on Outlook 2003.

Mainstream support was discontinued on Office XP Standard Edition and Office XP Professional Edition on July 11, 2006; however, Extended Support will be continued on both of these programs until July 12, 2011.

Mainstream support will be continued until April 10, 2012 on Office Home and Student, Office Basic, Standard, Professional, Professional Plus, and Ultimate.

Microsoft states that they normally provide three years of Mainstream Support for products that are annually released such as Money, Encarta, Picture It and Streets and Trips.

Further information on the life cycle of Microsoft products may be obtained from the website http://support.micro soft.com/lifecycle.

### **PHISHING**

Continued from Page 3

nationwide escalation in identity theft. According to the Anti-Phishing Working Group, the number of phishing sites reported each month more than quadrupled, from 2,854 sites in April 2005 to 11,976 in May 2006. "People can avoid phishing attacks by learning the telltale signs of these scams and using phishfighting technology," said John Scarrow of Microsoft Corp., which offers free technology to help protect people from phishing e-mail and Web sites.

The Microsoft Phishing Filter alerts people to and blocks known or suspected phishing sites.

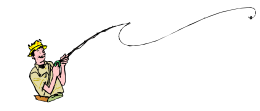

Already available for no charge in the Windows Live Toolbar and as an MSN Search Toolbar Add-in, the filter is also included in Internet Explorer 7 and Windows Vista.

In addition, the SmartScreen e-mail filtering technology available in Windows Live Mail, MSN Hotmail, Office Outlook and Exchange Server helps block e-mail messages that can lure people to phishing sites.

Weekend fisherman Robert Marvin has learned how to avoid phishing scams by applying tactics similar to those of the wily salmon that evade his lures. "We carefully review e-mails and Web sites that request personal information," said Marvin, a father of two who runs a mutual fund. "We don't 'bite' just because it looks official." He also maintains a credit card with a low limit for all online purchases.

Staysafe.org offers the following tips to avoid phishing scams:

• Never enter personal information, such as credit card or Social Security numbers, into Web sites reached via links in anonymous e-mail messages.

• Avoid clicking on links to Web sites contained in e-mail messages, particularly when updating account information or changing passwords. Instead, type addresses directly into the browser or use personal bookmarks.

• Check for misspellings or typos in the online address, as well as e-mail addresses containing "@" somewhere other than directly before the business' or Web site's name.

• Double-click on the yellow padlock icon in the bottom righthand corner of business Web sites.

The name that comes onto the screen should match the name of the site.

Microsoft also recommends that users create different log-in names and passwords for different sites.

For more tools and tips: http://www.microsoft.com/at home/security/email/phishing.mspx; http://www.microsoft.com/at home/security/online/phishing\_fil ter.mspx; http://safety.msn.com/ phishing and http://www.stay safe.org/toolbox/scams/default.html.

### Multi-Media SIG UpDate

#### by Jane Quinn, qjquinn@charter.net

Weekly S.I.G. Group meetings are every Thursday at the Senior Center in Anderson from 1 – 3 pm. Meetings this month are on March 8,15, 22, 29. Only members will be able to use the club's laptop to burn their DVD movie projects.

Our next Multi-Media monthly meeting is on March 24, at my home from 10 am to noon.

This Saturday, our session began as it should with a member seeking help in understanding his camera's software. It is always difficult to troubleshoot a problem that exists on another computer, and in particular on software unique to that camera's manufacturer. The best we could offer was to discuss what potentially might be a starting point to understanding the software and how to work around the problem. I began by demonstrating the Image Mixer Sony DVD 1.5 software that was on the computer we had on hand. It too is very unusual. Made in Denmark this software does not adhere to the standard screen layouts, nor does it have "text Balloon tips" that appear when you float the mouse across the icons. Instead, the text description appears neatly on the bottom of the screen. It is hardly noticeable at all. Personally, it took me three months before I could effectively use this software. From my experience I can share this bit of knowledge, by default most camera software will store its movies and/or pictures in a separate sub-folder in the Program Folder of that product. For example, my movie camera is a Sony model. The movies and images are captured in the Programs' Folder, in the folder labeled Sony, then a subfolder named Captured. All my movies are Mpeg2 files and have a naming convention of c a p for the first three letters then a sequence number. Once I made this discovery I could easily copy/move my movies to the My Video folder to work with my choice for movie software, and not the camera's software. This Sony manual is on the Internet, so I would need to be on-line while learning my camera software. I am not a novice to computing, however, having to be on the internet to learn the software is quite a constraining. It took me a good three months of grueling work to understand this camera software. But my problems might be unique. The Sony software is the only one that will recognize my camera in order to download my movies into my computer. Yes, I could probably search the Sony website and solve this problem by downloading drivers, etc., but, honestly, I recently updated my video graphics card and that set me back three days of fixing problems!

Toward the end of our session we looked at the Vista DVD videos sent to our group on Multimedia PC's and home entertainment centers. Our impression was that everything's moving very fast in the direction of *digital* entertainment. The Vista videos left you with the impression that life will become a series of clicks to easily produce family movies, share pictures, and record TV favorites. We are all too skeptical. We all think they clearly leave out the detailed "how do you do this…" And we are convinced unless you buy "all the items together at the sametime," you are asking for trouble. Anyway, you can look to Microsoft's website for Vista demos and tons of information about the new changes to the operating system. Try this site as a starting point. **http:// www.microsoft.com/windows/products/windowsvista/seeit.**

See you next meeting on the 24th at the Quinn' home 10 am to noon.

### Computer Hysteria: Pew

by Berry F. Phillips, member of CCOKC and writer for the CCOKC website and eMonitor, www.ccokc.org, bfpdata@gbronline.com

"Pew" could conjure up several images in your mind. For example, you might think of a human expression uttered upon inhaling the exotic perfume of a skunk! Perhaps you might think of an aching back from that hard wooden pew at church! What does pew have to do with computing? Perhaps nothing caution because you are reading in the CHZ, the Computer Hysteria Zone!

The Pew Charitable Trusts, an independent nonprofit, was established between 1948 and 1979 by the children of Sun Oil Company founder Joseph Pew and his wife, Mary Anderson Pew, with the creation of the Pew Memorial Foundation honoring their parents' memory. In 2005, the foundation invested \$177 million to fund the various trusts including the founding in 1999 of The Pew Internet & American Life Project which studies the social and civic impact of the Internet, often considered the most far-ranging, behavior-changing communications innovation since the invention of printing.

The Project produces reports that explore the impact of the Internet on families, communities, work and home, daily life, education, health care, and civic and political life. The Project aims to be be an authoritative source on the evolution of the Internet through collection of data and analysis of realworld developments as they effect the virtual world.

The basis of the reports are nationwide random digit dial telephone surveys as well as online surveys. This data collection is supplemented with research from government agencies, academia, and other expert venues,

observations of what people do and how they behave when they are online, indepth interviews with Internet users and Internet experts alike and other efforts that try to examine individual and group behavior. The Project releases 15-20 pieces of research a year, varying in size, scope, and ambition.

Latest trends from the project reports show the number of adult users are now almost equally divided between men and women representing 73% of American adults who use the Internet which currently represents approximately 147 million people. Here is what we do online: Send e-mail (91%), use a search engine to find information (91%), search for a map or driving direction(84%), look for health/medical information (79%) , research a product

Continued on Page 10

### How Big is A 300 GB Hard Disk?

by Jim Sanders, Editor, Orange Bytes, North Orange County Computer Club, www.noccc.org / editor(at)noccc.org

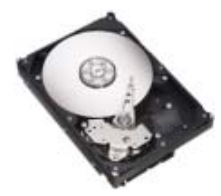

I recently acquired a 300 GB hard disk for \$110 after rebates. When I look at that 3.5 inch hard drive that is one inch high

and easily held in my hand, trying to put those 300 Giga bytes of storage in perspective is a little tough. I thought about the first Z80 CPM system I built in 1977 from a Cromemco kit that I had to solder together. It used 8 inch floppy disks that held 128,000 Bytes.

The diskettes were easy to damage and it was a good idea to keep them in storage boxes. I made some good money selling the SRW Computer Products plastic storage boxes at a great ACP Swap Meet discounted price of \$2 each. They were designed to hold 10, but you could get 2 or 3 more in if you were careful! I wondered how many floppies that would be, so I punched the numbers into the calculator. 300,000,000,000B/128,000B = 2,343, 750 diskettes. I don't know how to visualize that, but I did calculate that it would take \$468,750 worth of those boxes to store them all. I then remembered that the average price at that time was about \$3.50 a diskette. Again the calculator, 2,343,750 diskettes x \$3.50 = \$8,203,25. Wow! That is a number that I don't want to think about if I am talking about a hobby.

Another way to wrap your mind around huge numbers is to start small, with something that you can relate to, and work your way up. Now we know that one byte equals one character of the alphabet. The common 10 point type has 10 characters per inch. So, if we have 120 characters/ bytes in a row, we have one foot. There are 5,280 feet in a mile. So 5,280 x 120 gives the number of character or bytes that would be on a mile long ticket tape that was being printed with 10 point type, an answer of 633,000 bytes. Compared to the 300 Giga bytes on the hard disk, 633,600 bytes is not much. To find out how much, we need to take the 300,000, 000,000 byte capacity of the hard disk and divide it by 633,600 bytes in a mile. The answer to that math problem is the equivalent of 473,485 miles of ticker tape. To put that into perspective, let's take

the circumference of the earth (nominally 25,000 miles) and divide that into our answer. So, 473,485/25,000 = 18.93. If we could find a big enough roll of ticker tape, printing all the information on that hard disk would wrap around the equator of the earth 18.93 times. That sounds impressive, but how many people can really visualize that. Besides, I don't know anyone who has a big enough ticker tape printer. Another thought, that ticker tape would be 3,000 miles short of stretching from the Earth to the Moon and back.

But let's try it with regular 8.5 inch x 11 inch paper. Again, standard printing would be 10 point type, 10 bytes per inch, and 6 lines per inch. Most people leave at least a half inch margin all the way around the page. So that means each line will be 7.5 inches, or 75 bytes, and there will be 60 lines per page. So each page will use 75 bytes x 60 lines, or 4,500 bytes. First, let's take 1 of the 300,000 megabytes on the disk and see how many pages that represents. 1,000,000 / 4,500 = 222.2 pages. We still have 299,999 megabytes left and, using them, the total number of pages comes out to 66,660,000 pages.

That is also a little hard to imagine, so let's see how many reams of paper that is. Take 66,660,000 pages, divided by 500 sheets per ream  $= 133,320$  reams of paper. Again, a little hard to visualize.

A lot of things have their volume given in cubic feet. That's 12 inches x 12

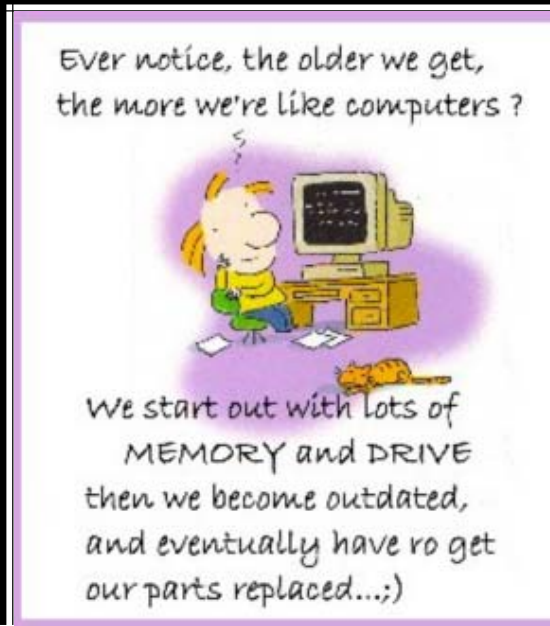

inches x 12 inches or 1,728 cubic inches, or 1 cu-bic foot. I measured one case of paper at 11.25x9x17.5 inches, or 1,771 cubic inches. Let's be generous and round that off to one cubic foot. So at 5,000 sheets, or ten reams per case, we divide the 133,320 reams that we came up with by 10 to get 13,332 cases, or that many cubic feet of space.

Stipulating that an average house is 1,400 square feet with eight foot high ceilings, then the average house has 11,200 cubic feet of space, ignoring the walls. If you filled up your house, wallto-wall, floor-to-ceiling, with cases of printed paper, you would still have 2,132 cases left over. If you are in better shape than I am, there is still room to get one car in that two car garage. That's  $10'x20'x9' = 1,800$  cubic feet, so that still leaves us with 332 cases of paper. We could take all of the junk out of the other half of the garage, lay down a two foot thick layer of paper and put all the junk back in on top of it. That's how much the 300 Giga byte disk holds! So, unless you are planning on taking out a home improvement loan, don't buy that 400 Giga byte disk.

The Editorial Committee of the Association of Personal Computer User Groups (APCUG), an international organization of which this group is a member, brings this article to you.

#### **THE COMPUTER USER'S REBOOT POEM**

 **Don't you wish when life is bad and things just don't compute,**

 **That all we really had to do was stop and hit reboot?**

 **Things would all turn out ok, life could be so sweet**

 **If we had those special keys Ctrl, Alt, and Delete**

 **Your boss is mad, your bills not paid, your wife, well she's just mute Just stop and hit those wonderful keys that make it all reboot**

 **You'd like to have another job but you fear living in the street? You solve it all and start a new, Ctrl, Alt, and Delete.**

### The Shadow Knows The Shadow Knows

by Mike Morris, Front Range PC Users Group, Fort Collins, CO, www.frpcug.org, ml\_morris(at)jymis.com

How many readers remember that phrase? Or remember listening to the show on the radio: "Who knows what evil lurks in the heart of men? The Shadow knows."

Recent headlines have described the availability of TV shows on the internet—at a price. No headlines, however, for The Shadow or other radio programs from the 1930's and 1940's. The copyrights to a large number of the old radio shows have expired, and you can now download (or order) these programs in a variety of formats and listen to them through your computer or other audio equipment.

Whether your interest is historical research, for the nostalgia value, for a hobby, or for the simple entertainment value, the variety of programs and infor-mation about these old radio programs is astonishing. I originally searched the internet using Google and the phrase "old radio programs." That search returned over 20,000 hits over 6 months. The correct phrase should have been "old time radio." That search returned over 1 million hits from the past six months.

These websites provide an incredible wealth of information. I have checked a very small number of websites, and offer my comments on them. There are episodes of The Shadow, Sam Spade, The Thin Man—as you can see, I like mysteries. There are comedies, westerns, music, and much more.

By the way, how many readers remember the origin of Sam Spade? Do you recall the movie "The Maltese Falcon" with Humphrey Bogart? The movie was based on the novel of the same name by Dashiell Hammett (originally published in 1929), which introduced the world to Sam Spade. Another novel by the same author, "The Thin Man," (originally published in 1933) was turned into a move starring William Powell and Myrna Loy. Here is a trivia question for you: who really was the Thin Man? Answer at the end of this article.

As you might expect, the audio quality of these old radio shows varies. Some websites allow you to listen to short samples of selected shows using either RealPlayer™ or Media Player, both of which are bundled with the Windows operating system.

"It is Thursday night, July 31,1930. The time is 9:40 PM. Radio listeners tuned to CBS hear the first appearance of "The Shadow" . . . ." Thus begins the history of "The Shadow" as provided by the Old-Time Radio Program Guide, http://www.oldtime.com/toc.html. This website has links to historical information on a number of old time radio programs and to other websites that include soundbites and stories, and to websites that offer programs on cassettes, CD's, DVD's, or direct downloads to your computer.

More history is available at Radio Days: A Soundbite of History, http://otr.com/index.shtml. There are links to history by category (Mystery, Private Eyes, Comedy, SciFi) and to histories of selected programs (Captain Midnight, Terry and the Pirates). This website also provides an historical timeline with important dates in radio broadcasting with descriptions of relevant programs. Selected downloads (soundbites) are included. There is a link to a schedule of old time radio on the airwaves (and on the internet).

At "It Seems Like Only Yesterday," http://www.yesterdayradio.com/, old radio programs are offered for sale on cassettes. Categories include: World War II and Civil War History, Big Band Music, Comedy, Westerns, Science Fiction, and Sherlock Holmes. The Big Band category includes Glenn Miller, Benny Goodman, Tommy Dorsey, and other broadcasts from the 1940's.

The "Radio of Yesteryear" website, http://www.originaloldradio.com/, claims to have 50,000 old time radio programs available on CD's, in various formats. There is a category called "Radio's Best 1000," and "single subject" CD's such as Abbott and Costello, CBS Radio Mystery Theatre, and many more. Meanwhile, back at . . . old-time.com, there is a link to a website called "Radio Showcase," http://www.old-time.com/sponsors/radsho.html. This site offers an excellent searchable database, with "actor credits, recording sources, story categories, and program notes . . . ."

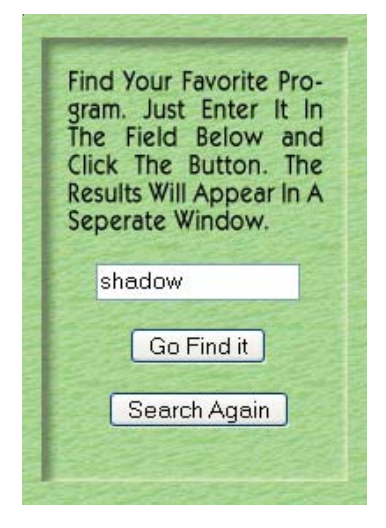

Here is a sample of a search: Here is a sample of the results of the search:

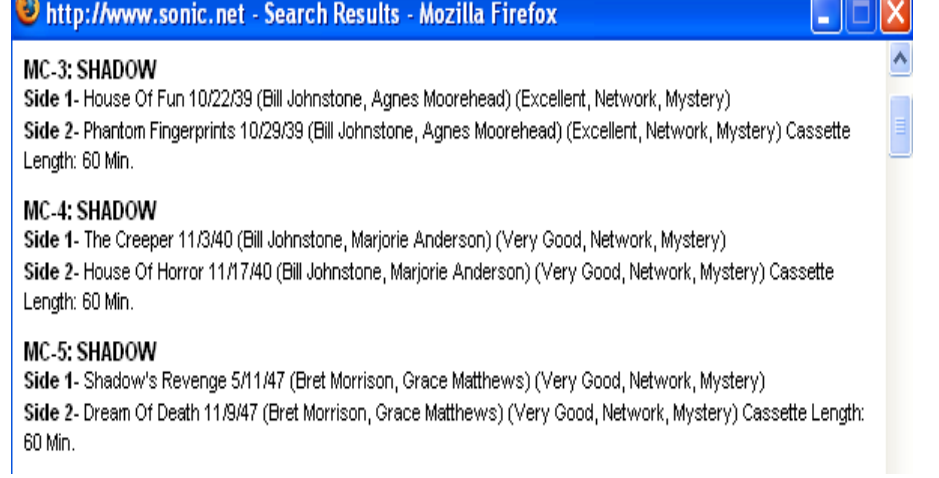

### Gerry Says: by Gerry Gerstenberg, 1<sup>st</sup> Vice President, Broward Personal Computer

In the interest of objectivity, I call your attention to the RadioLovers.com website, http://radiolovers.com. This site claims to offer individual old time radio program downloads. However, I did not pursue the offer. I found the site's use of pop up ads objectionable (the ads appeared despite having the pop up blocker enabled in my Firefox browser). But that is my personal prejudice. For those with greater tolerance to such ads, you may find this site useful.

As I listened to these old radio programs, and read about their history, I realized that there was one program that I wanted to locate above all others: the original radio broadcast of War of the Worlds. This program, created from the 1898 H. G. Wells novel by Orson Welles and broadcast in 1938, is famous (or infamous) for the real panic it created.

A search using Google on the phrase "war of the worlds" provided the result EarthStation1.com, http://www.earth station1.com/wotw.html. Success! I listened to the entire program (slightly less than one hour) using RealPlayer™. My brain soaked up certain phrases:

". . . these creatures have scientific knowledge far in excess of our own . . . ."

". . . a vanguard of an invading army from Mars . . . ."

Okay, so point your finger at me and laugh, while you enjoy the latest movie version with its extraordinary computer generated special effects. I thoroughly enjoyed the hour I spent listening to this classic radio broadcast. Even the 1930's audio quality added to its menace.

While you are watching the movie, I am going to dim the lights, turn off the TV, unplug the phone, and settle into my favorite chair. It is time to listen to The Shadow. Even in the 21st century, it is comforting that there is an answer to the question "who knows what evil lurks in the heart of men? The Shadow knows."

[The trivia question answer: No, it is not the detective Nick Charles. The title of Thin Man belongs to the extremely eccentric inventor Clyde Wynant, who remains missing until the last chapter of the novel, when it is revealed that he is the victim of a gruesome crime.

The Editorial Committee of the Association of Personal Computer User Groups (APCUG), an international organization of which this group is a member, brings this article to you.

Here Are Some Suggestions To Get Your Computer Back Up To Speed. **VIRUSES** Association Inc., Florida, www.bpca.org, tutor101@earthlink.net

Check your system for viruses and Trojans, make sure that your antivirus definitions are up to date. Viruses, worms, and Trojan Horses can all create serious system slowdowns.

If you're already running anti-virus software, make sure the virus definitions are up-to-date. I use AVG from http://www. Grisoft.com. It is free as is Avast at http:/ /www.Avast.com. Only run one Virus Checker at a time.

#### **SPYWARE/MALWARE**

Second, check your system for spyware and malware.

This can be done by using a spyware detector like Ad-Aware found at http:// www.Lavasoft.com and/or Spybot Search and Destroy, found at http:// spybot.com/en/index.html.

#### **KEEP THEM UP TO DATE**

I also use Microsoft Antispyware. It can be downloaded from http://www. Microsoft.com.

#### **IMPROVE ONLINE SECURITY**

Install and configure a firewall.

Turn off unnecessary networking software.

Download and install Windows updates on a regular basis.

Secure your Web browser by using such options as setting its "security zones."

**REMOVE SYSTEM CLUTTER** Delete any unneeded icons from the

Windows desktop and Start menu tree.

Each one requires a little time to process when the system is booting up, and each one eats a little bit of system memory. It seems like every bit of software you install these days wants to claim its space on your desktop, whether you need the program or not. Right click on Start then Properties then the Start Menu Tab.

#### **CLEAN OUT FONTS**

Fonts are wonderful things. But unused or useless fonts are a drag on system performance. Windows loads all your fonts at bootup, just to keep them handy in case an application needs them. But the more fonts you have, the more resources Windows consumes in keeping track of them. You probably have dozens of fonts you won't ever need. Periodically go into Windows Fonts folder – Start then run and type in (C:\Windows\Fonts) and remove any unused Fonts. Select each font (hold down SHIFT or CTRL while clicking to select contiguous or noncontiguous groups, respectively) and choose Delete from the File menu. Double-click a font to view a sample.

#### **DO A DISK CLEANUP**

This will remove some of the junk that is cluttering up the temporary file folder. Click on Start then All Programs then Accessories then System tools and finally Disk Cleanup. Follow the instructions. This process will take a few minutes.

Uninstall any software you will never use.

Examples are the AOL and other ISP installations preloaded at the factory and any other preinstalled software. Access the Control Panel, select Add/Remove Programs (Add/Remove Programs in Win98 and WinMe), and systematically remove anything that isn't absolutely necessary. You need to decide what is necessary to you. Reboot after each uninstall for the best results.

Run MSCONFIG

Go to Start then Run. Type in msconfig and click on the startup tab. Then uncheck any program you do not want to start when the computer starts. These programs take time to run when the system starts up, and they take up precious system memory. This will keep the icons from appearing in the Windows Navigation Tray on the right side of the task bar.

#### **DEFRAGMENT THE HARD DRIVE**

A full hard drive isn't your only potential problem. Even with plenty of free space on a drive, the file system can become so fragmented that Windows can't efficiently access and store data. The OS stores information on a hard drive in sectors. When there aren't enough contiguous sectors available, Windows stores parts of files in different places on the disk and then keeps track of them all in a file allocation table.

Continued on Page 10

### **GERRY SAYS**

Continued from Page 9

Removing files and applications further scatters sectors on the disk. Thus, over time, fragmentation occurs as more and more files are split up and stored in more and more places. And, because the system has to search more places to find files and work harder to put them together, fragmentation is a major drag on system performance. Run Windows Disk Defragmenter tool to rearrange files in the most optimal way.

You may have to reboot and defrag several times to get the hard drive defragmented and the files compacted completely. From the Start menu, open Programs, Accessories, and then System Tools.

Open the Disk Defragmenter utility. In WinXP, let the utility analyze each drive to assess its level of fragmentation and determine whether it's worth defragging.

Do you have any running processes that don't need to be running?

Check this by doing Ctrl, Alt, Delete, choose Process tab, make sure that everything that is running is necessary. You can also try this to see what is preloading: Start > Run, type in "msconfig" (without the quotes) Click the Boot.ini tab and then select the /SOS switch. Now instead of seeing that black and white progress bar you will now see in real time what files are being loaded. This can give you a clue where it is hanging up.

#### **KEEP IT SIMPLE**

WinXP's default set of animations and transitions is pleasing to the eye. But it doesn't do your PC any favors, especially if your hardware is a couple years old. All that sliding, fading, and shadowing takes a toll on memory and processing power. But WinXP animations aren't an all-ornothing proposition. You can customize which effects to use or let Windows handle the decisions. Access your System Properties from the Control Panel (or by right-clicking My Computer and selecting Properties). Select Advanced then select Settings under Perform-ance. Select Adjust for best performance. All entries will be unchecked. You can then selectively check any animations and transitions that you would like to keep. Click apply and OK.

Windows' Disk Cleanup utility will help you free up hard drive space, giving Windows and other applications more room to work.

Navigate to the Advanced tab and select the Settings button in the Performance category. Prioritize performance, appearance, or let Windows choose a middle route. Alternately, choose the Custom option and enable or disable specific visual effects by checking or unchecking their respective entries.

#### **FILE SYSTEM**

Organize and maintain your files to keep your PC running smoothly. Here are some tips for the specific areas. **MAKE ROOM**

A full hard drive will bog down your system on all fronts. For one, as the drive fills up, Windows has to search more and more data to fulfill each request. More importantly, though, a full disk hinders the OS' ability to move files around temporarily and to manage virtual memory. First, empty the Recycle bin. You can easily lose hundreds of megabytes to files just sitting around waiting to be fully deleted. Then, run Microsoft's Disk Cleanup utility. From the Start menu, you will need to go to Programs, Accessories, and System Tools. Open Disk Cleanup, select the drive, and click OK. The utility will analyze the system and offer suggestions. Check each box and click OK. Next, uninstall unused applications. From Windows' Control Panel, select Add/ Remove Programs. Remove any programs you don't use, especially applications preinstalled by the manufacturer. Finally, archive infrequently used data to removable storage.

#### **REMOVE TEMPORARY FILES**

Disk Cleanup doesn't get rid of everything. Free up even more space by manually searching for and deleting temporary files. Most applications use temporary files to store session-specific information, back up active files, and (in theory) delete them when you close the program. But sometimes, for a variety of reasons, temporary files aren't deleted. So they sit, taking up valuable disk space, and not doing anything remotely useful. Open Windows' Search tool (called Find in Win98) from the Start menu. Find all files beginning with a tilde  $(-)$  (search for " $\sim$ \*.\*") and all files with a .TMP file extension (search for "\*.tmp"). Remove any that aren't immediately associated with an open file or application.

#### **PERFORM REGULAR MAINTENANCE**

Don't make Disk Cleanup, temporary file removal, Disk Defragmenter, and antivirus scanning one-time activities. Without proper maintenance, system speed will continue to degrade needlessly. Schedule these activities using built-in tools (as with most antivirus programs) or using Windows' Task Scheduler. From the Start menu, navigate to Programs, Accessories, and System Tools. Open Scheduled Tasks. Double-click Add Scheduled Task to launch the Scheduled Task Wizard. Choose an application you want to run (Disk Cleaner, for example), set the schedule, and enter the login information of a user with permissions to run the program.

#### **A LITTLE GOES A LONG WAY**

The secret to optimal PC performance is recognizing that every little improvement helps. By implementing a variety of techniques, including those we just described, you'll slowly but surely see system performance improve and maintain itself at a peak level.

The Editorial Committee of the Association of Personal Computer User Groups (APCUG), an international organization of which this group is a member, brings this article to you.

### **COMPUTER HESTERIA: PEW**

#### Continued from Page 6

or service before buying it (78%), check the weather (78%), look for information on a hobby or interest (77%), get travel information (73%), get news (68%), buy a product (67%), surf the web for fun (66%), buy or make a reservation for travel (63%), look for political news/information (58%), and for lesser percentages of use on online activities visit www.pewinter net.org whose website was used to research this article with my appreciation.

While researching this Pew article, I began wondering if the article might be good enough to be submitted to win a "Pewlitzer" Prize! On second thought that would be just plain "pewlish!"

 The Editorial Committee of the Association of Personal Computer User Groups (APCUG), an international organization of which this group is a member, brings this article to you.

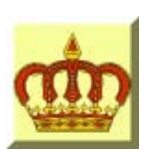

## **Crown Camera**

Imaging Experts

M-F 8:30 - 5:30 Sat. 9 - 5

Digital Cameras Photo & Printer Supplies

530-243-8333 or 800-655-4256 FAX: 530-243-4978

1365 Market Street Redding, CA 96001

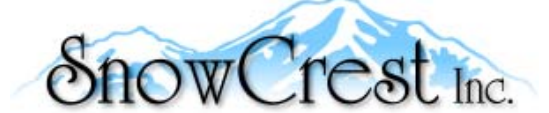

"Northern California's Finest and First Internet Provider"

**UNLIMITED INTERNET ACCESS Starting at \$15/month! DSL & Wireless Access, Web Design & Hosting Services www.snowcrest.net (530) 245-4698 / (530) 926-6888**

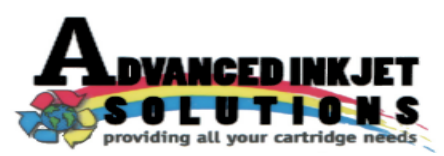

**Stop throwing away your inkjet cartridges! Let us refill them and save up to 60% We also offer services for toner cartridges**

**2521 Hilltop Drive (Across from Big 5) Redding, CA 96002** ive (Across from Big 5) Redding, CA 96002 **Editor, Judi Ball 275-4632**<br>Phone 530-222-INKS (4657) The Ball 275-4632

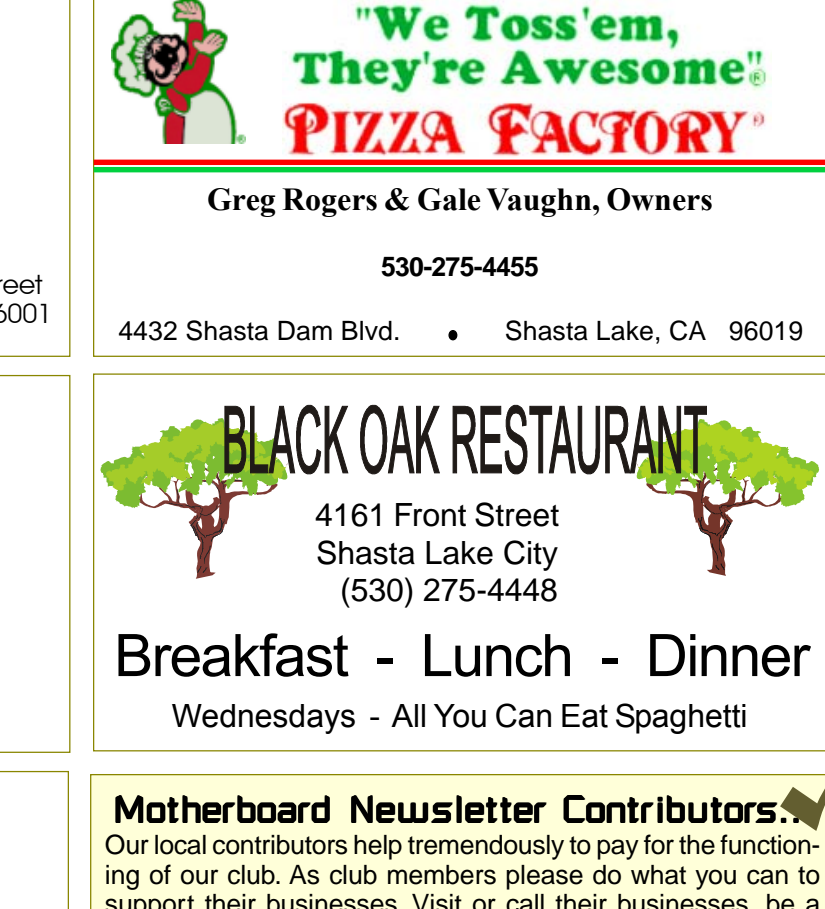

ing of our club. As club members please do what you can to support their businesses. Visit or call their businesses, be a patron if possible, and tell them you saw their business card in the club's newsletter.

Also, if you have or know of a local business that would like to advertise in the Motherboard, please give them the editor's phone number for the details of becoming a Contributor.

jebed@charter.net

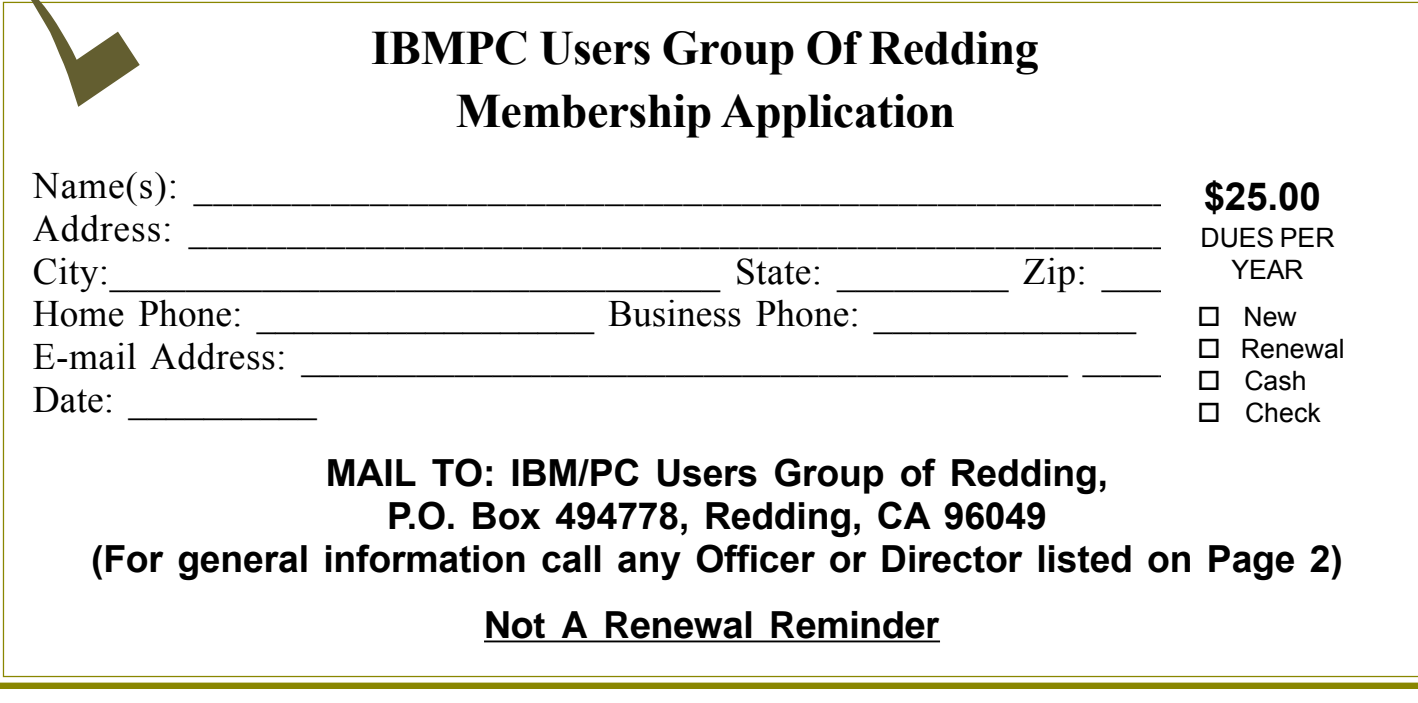

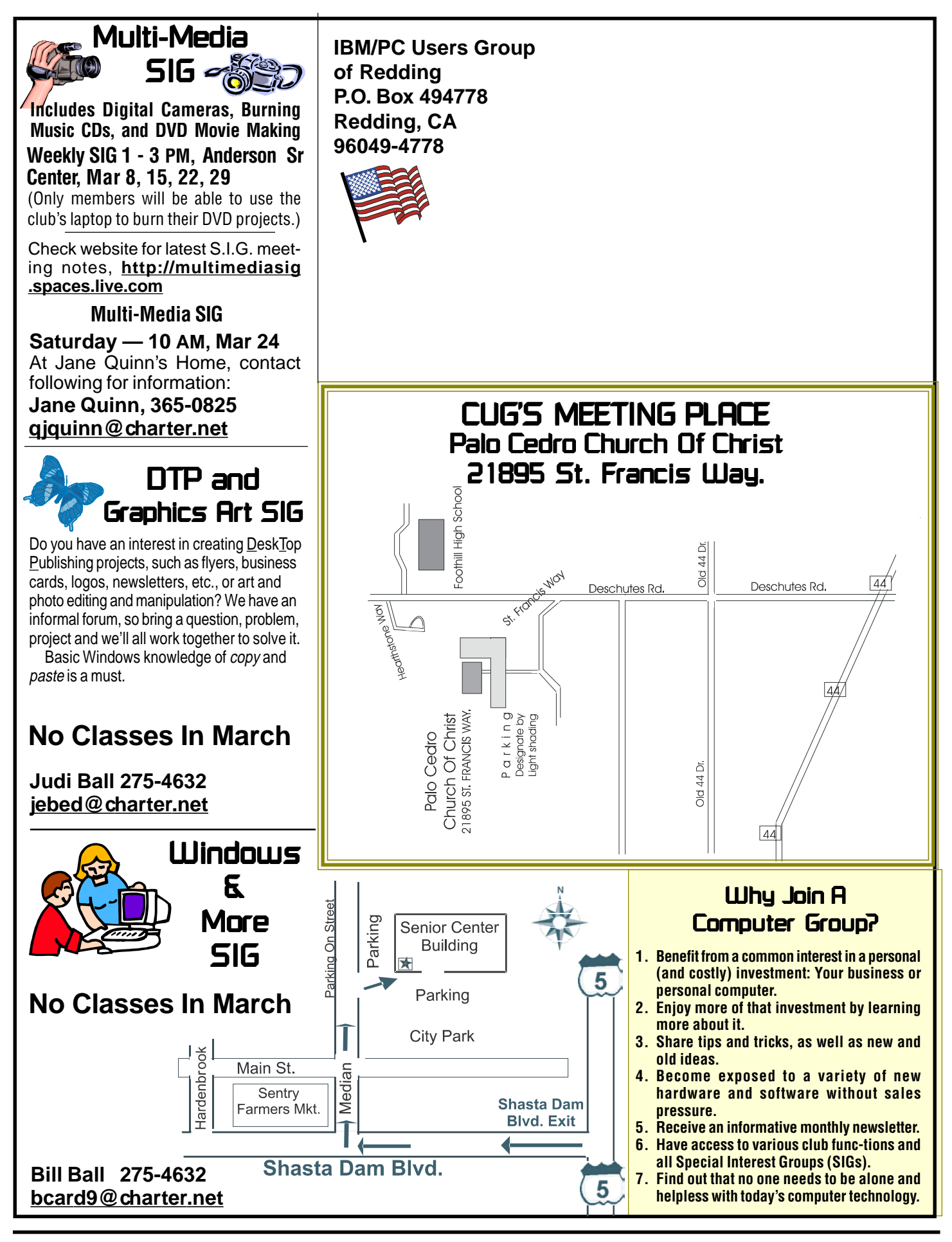